## 明石市 あかしし 職 員 しょくいん 採用 さいよう 試験 しけん Web申込 もうしこ みの流 なが れ

1 申込 もうしこ みの前 まえ に・・・

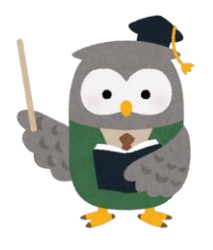

Web申込 もうしこ みには、メールアドレスの登録 とうろく が必要 ひつよう です。 ご登録されたメールアドレス箢に、確認メールを送付します。 「@bsmrt.biz」のドメインからメールが届きますので、確認 かくにん メールを 。<br>受信できるようにしておいてください。

2 マイページの作成

試験案内4ページの「申込方法」に載せている単詞サイトに、以下の手順でアクセスしてマイページを作哉 してください。

①剪右市のホームページの「市政情報」の中の「採角情報」ページに、「試験案内 (職種一覧、募集要項、 エントリー課題提出、結果発表等)」の見出しが掲載されています。

その下に並んでいる職「種から「障害者(事務職、・我能労務職、)」を選んでください。

②「[障害者] 事務職・我能労務職)【正規職省」・伝統請知的制務職省】」のページが表示されます。 ページ芮の「剪右市職、賞採角試験受験記述み(外部サイトへリンク)」から蓴角サイトにアクセスでき ます。

。<br>蓴角サイトからエントリーする手順

※画像の芮容については、朝込みされる試験のものと一部異なっている場合があります。

令和5年度明石市職員採用試験

## 令和5年度明石市職員採用試験

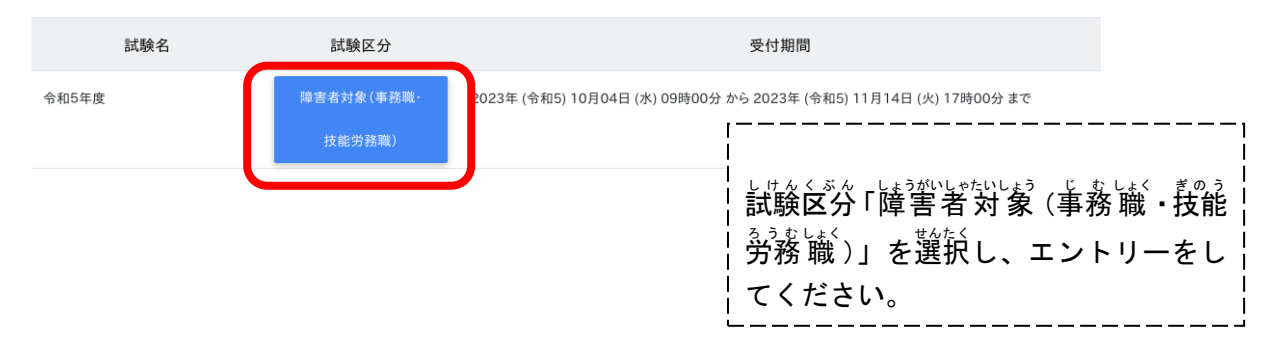

## 令和5年度 障害者対象 (事務職·技能労務職)

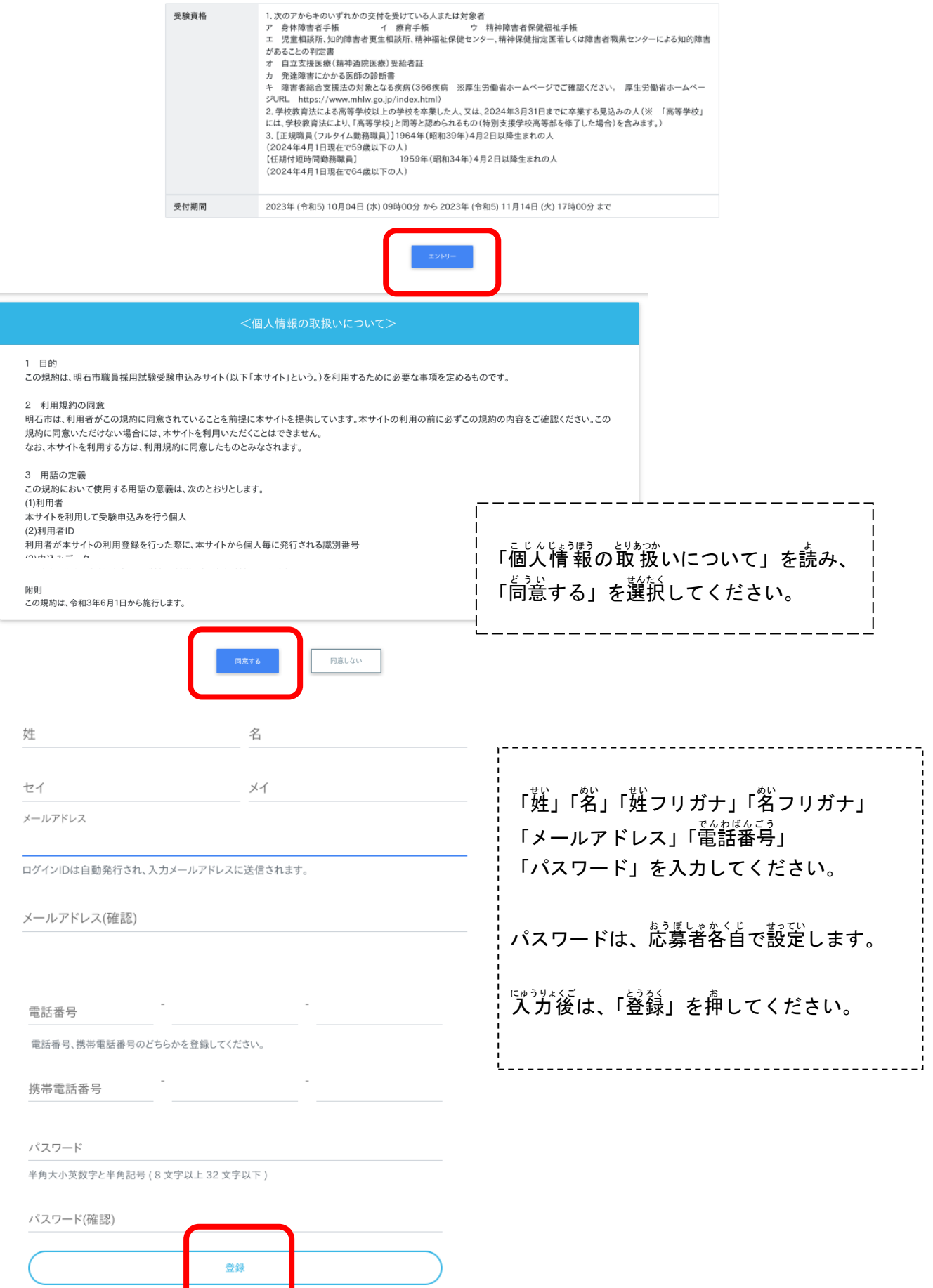

<sub>をみないたメールでは、<br>登録したメールアドレスに確認メールが送信されます。確認メールに記載されているURLにアクセス</sub> してください。URLの宥効期限は、メール送信後24時間です。

メールが崫かない場合・・・

。<br>迷惑メールのファルダに割り分けられていませんか?メールアドレスの 人 ガ ミスはしていませんか? アドレスの人が、ミスをした場合は、「んてマイページの作成をしてください。

3 マイページにログイン

URLにアクセスすると、ログイン画面にあり替わります。設定したパスワードを入 カ してください。

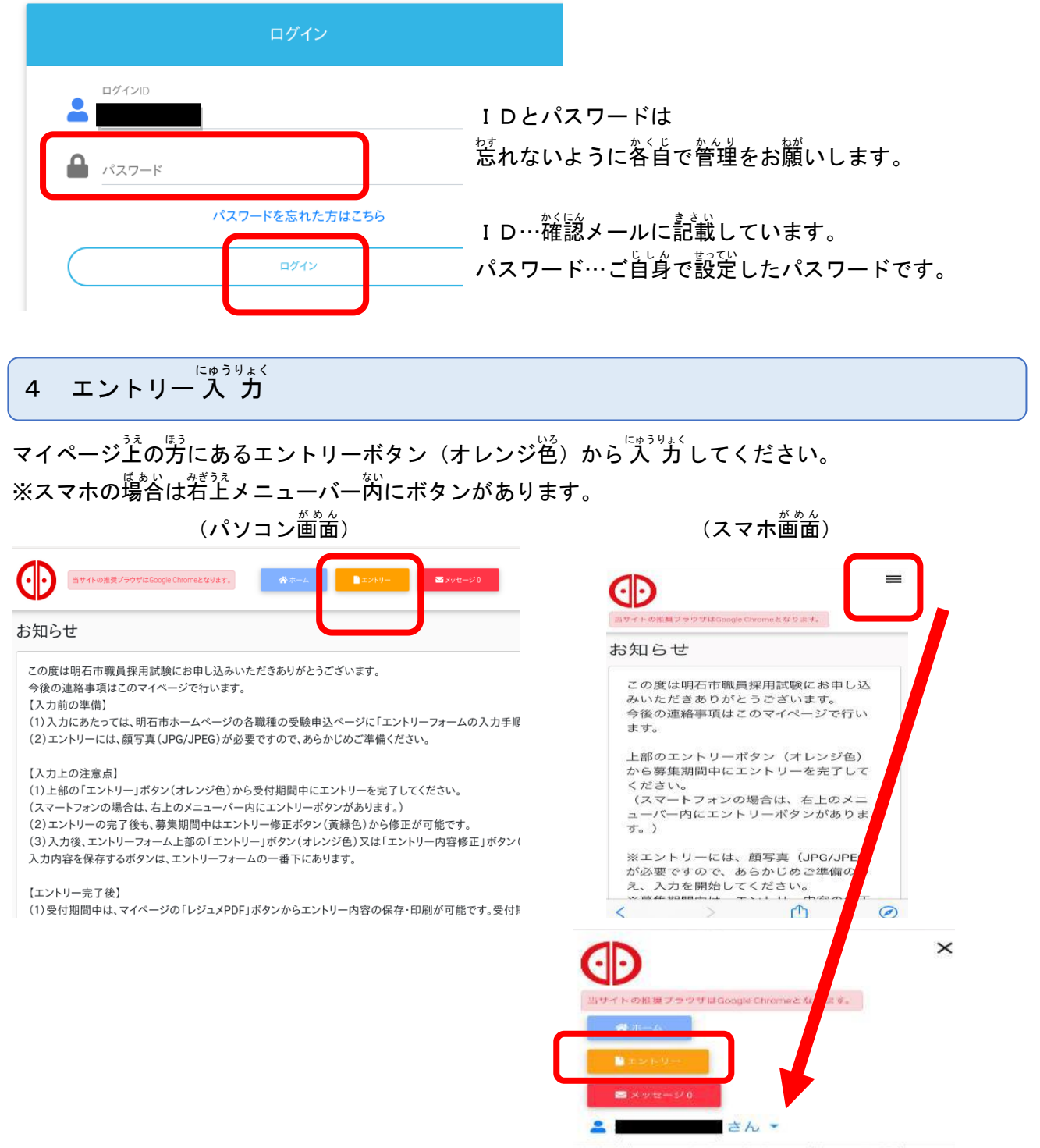

から募集期間中にエントリーを完了して

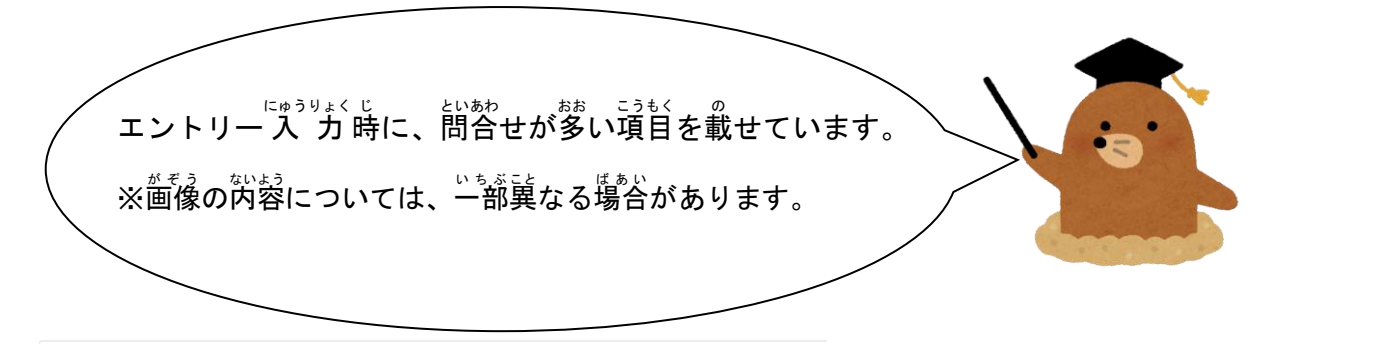

最終学歴

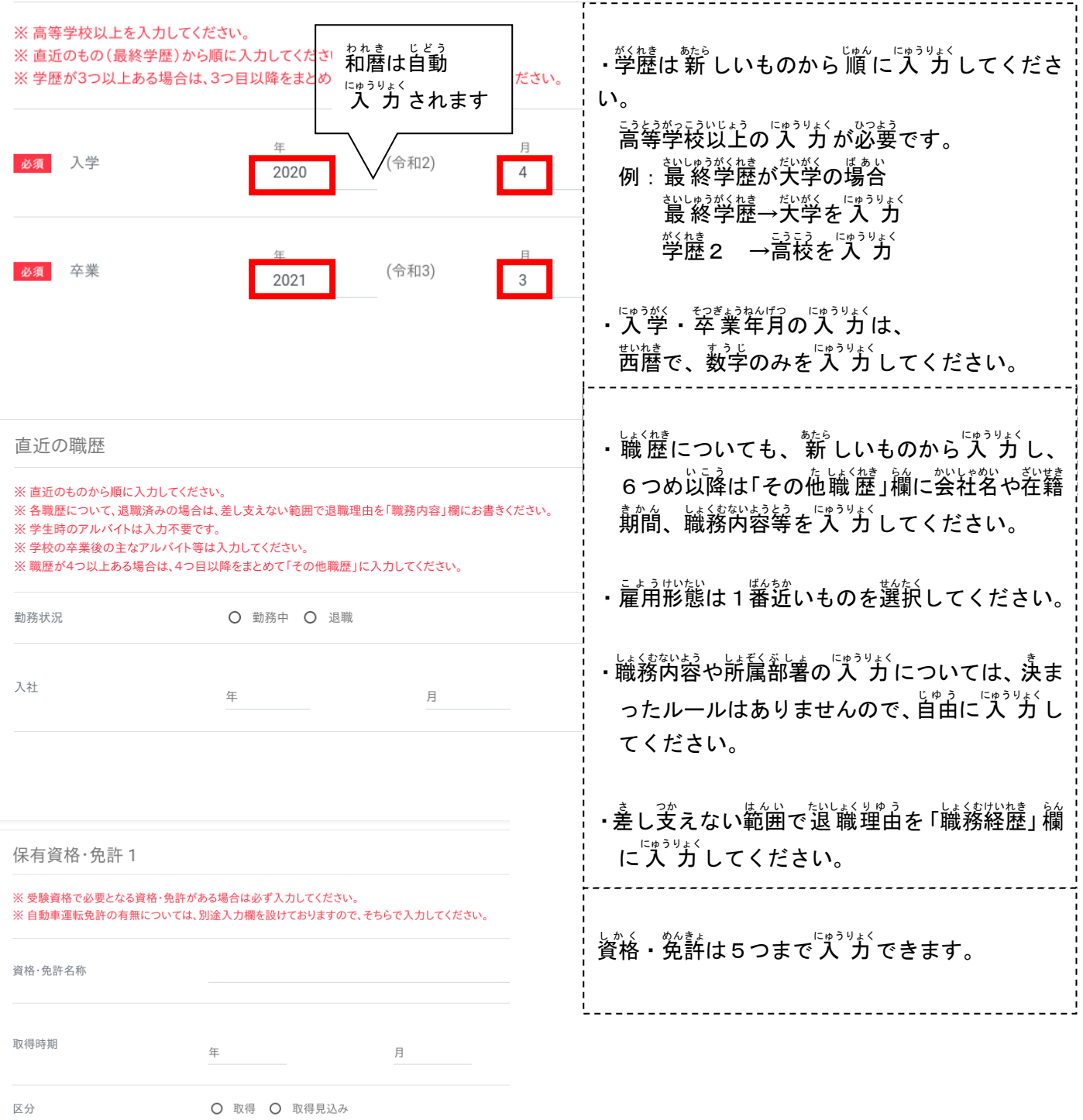

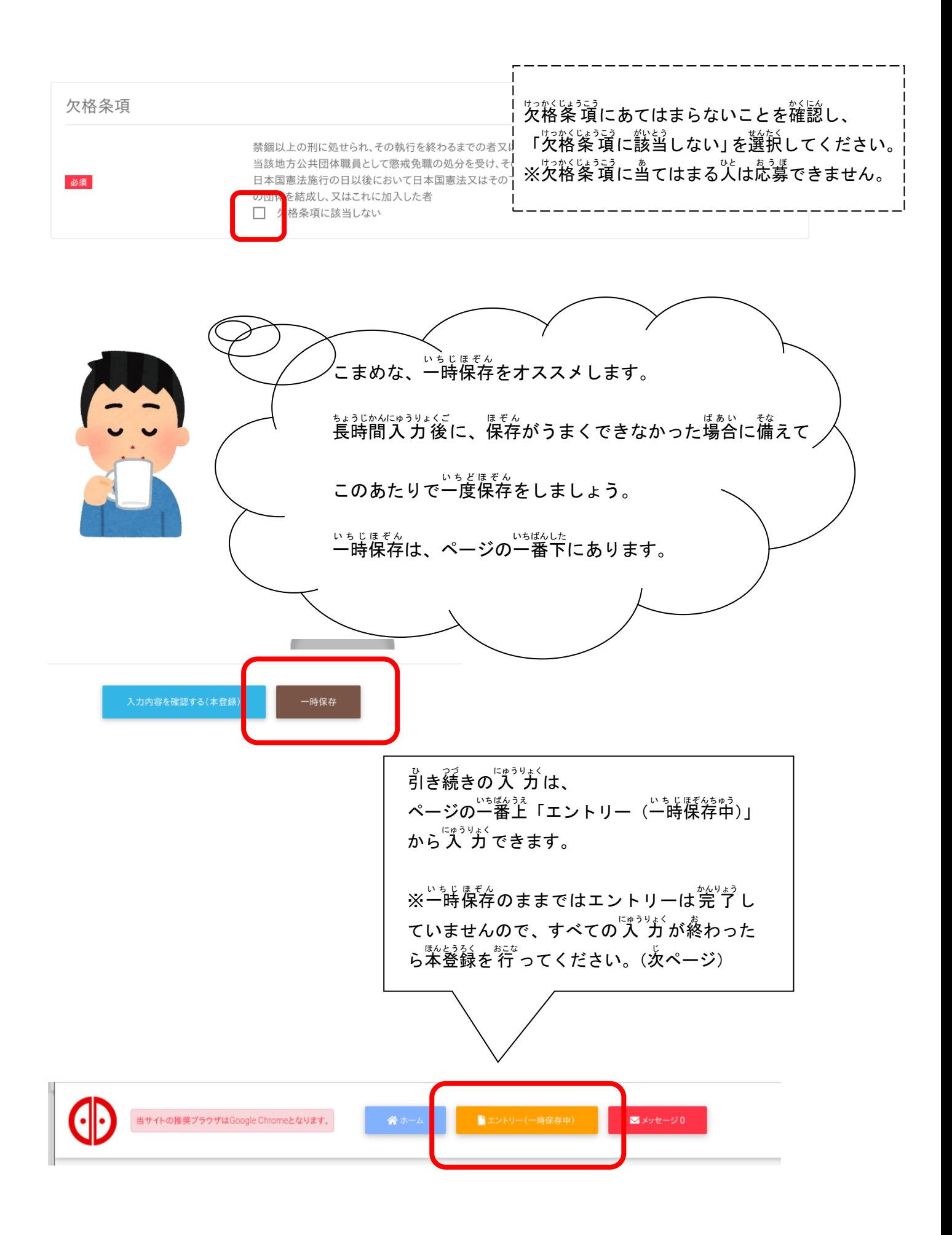

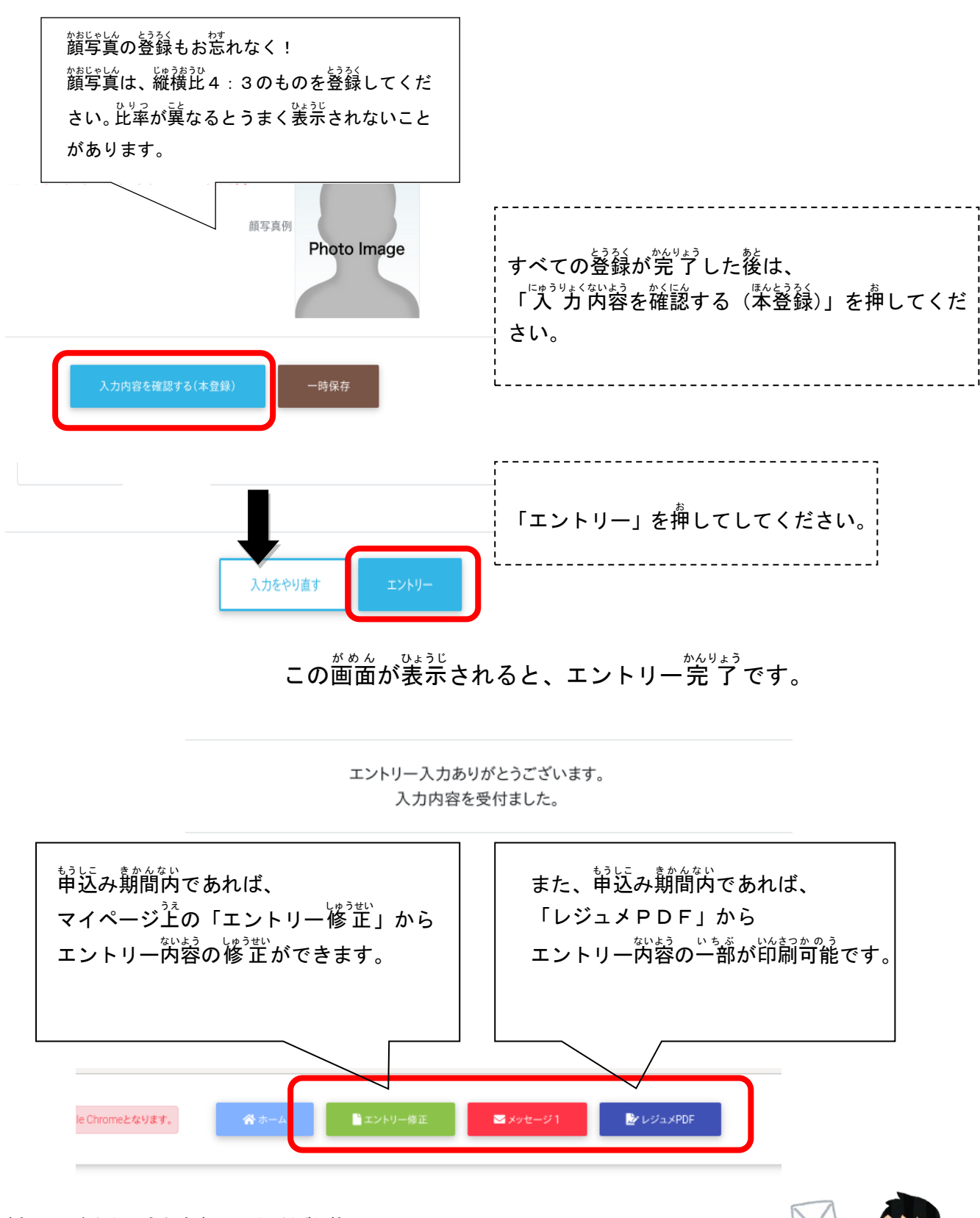

もうに、すかんじうジェンジャングルーム。してお知らせします。<br>申込み期間終了 後に、受験番号をメールでお知らせします。 試験 しけん の連絡 れんらく や合格 ごうかく 発 表 はっぴょう などをメールでお知 し らせしますので、 こまめなメールチェックをお願いします。

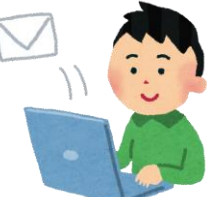